## 1. **Login to** <https://ldapuser.cuni.cz/>

use your personal Charles University student number (located underneath the photo on your Charles University Student Card) and your CAS initial / permanent password (you collect the initial password together with your CU Student Card, ensure that you change it for your permanent one)

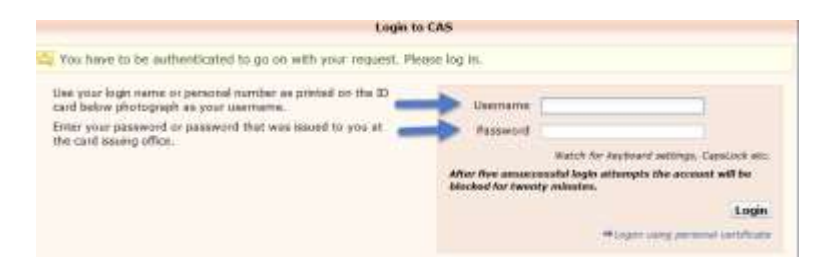

2. In the menu on the left, select the "Other Accounts" tab

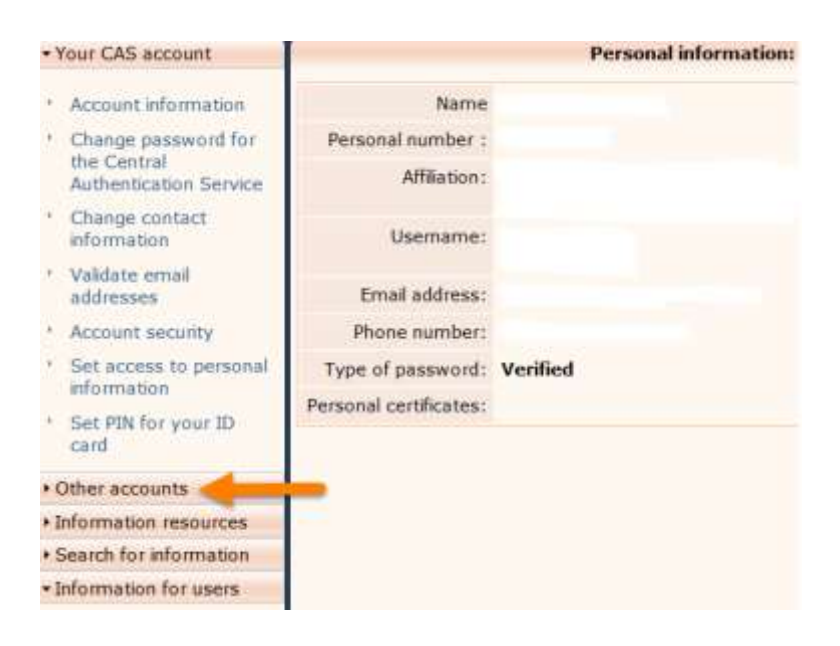

3. On the "Other Accounts" tab, **click** "Set password for Eduroam realm cuni.cz"

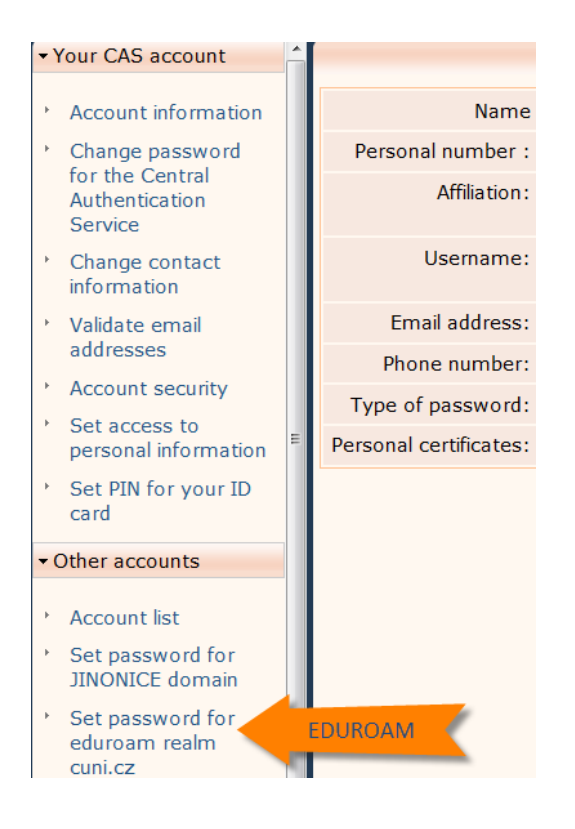